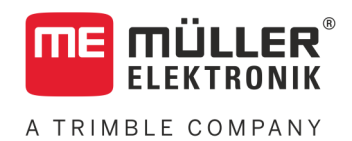

# Installation and operating instructions

# *ISOBUS-Joystick PRO*

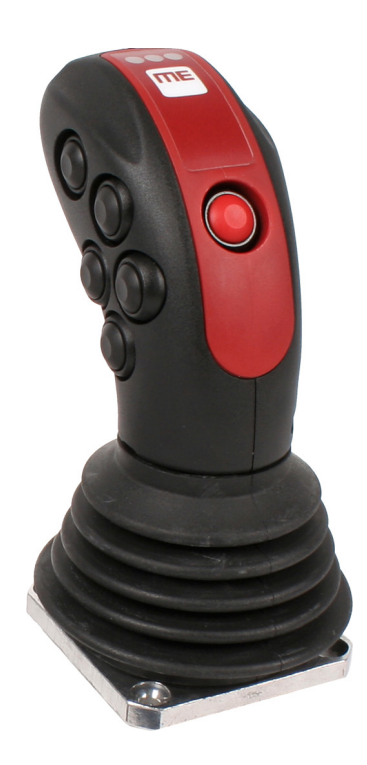

Version: V3.20191001

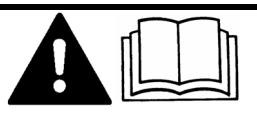

3232258620-02-EN Read and follow these instructions. Keep these instructions in a safe place for later reference. Please note that there might be a more recent version of these instructions on the homepage.

# **Company details**

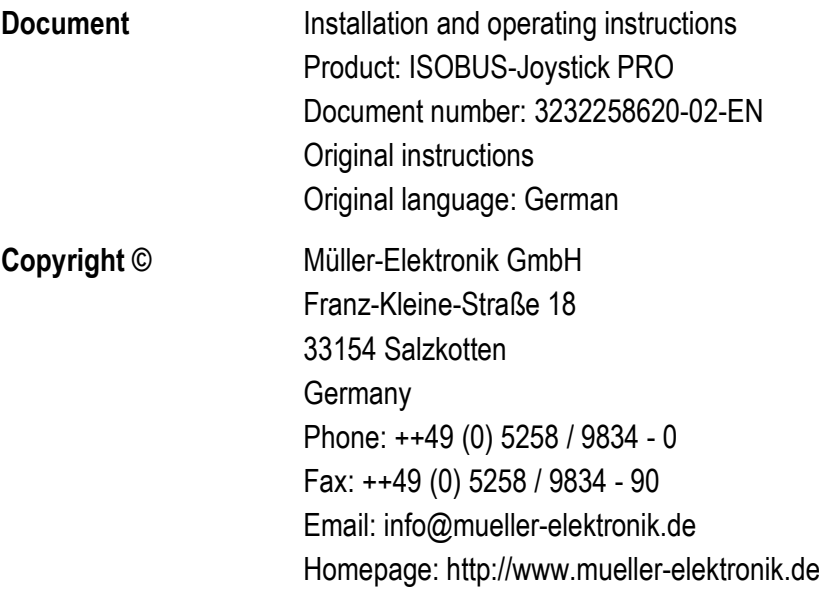

**Table of contents**

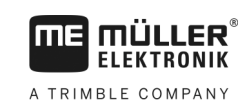

# **Table of contents**

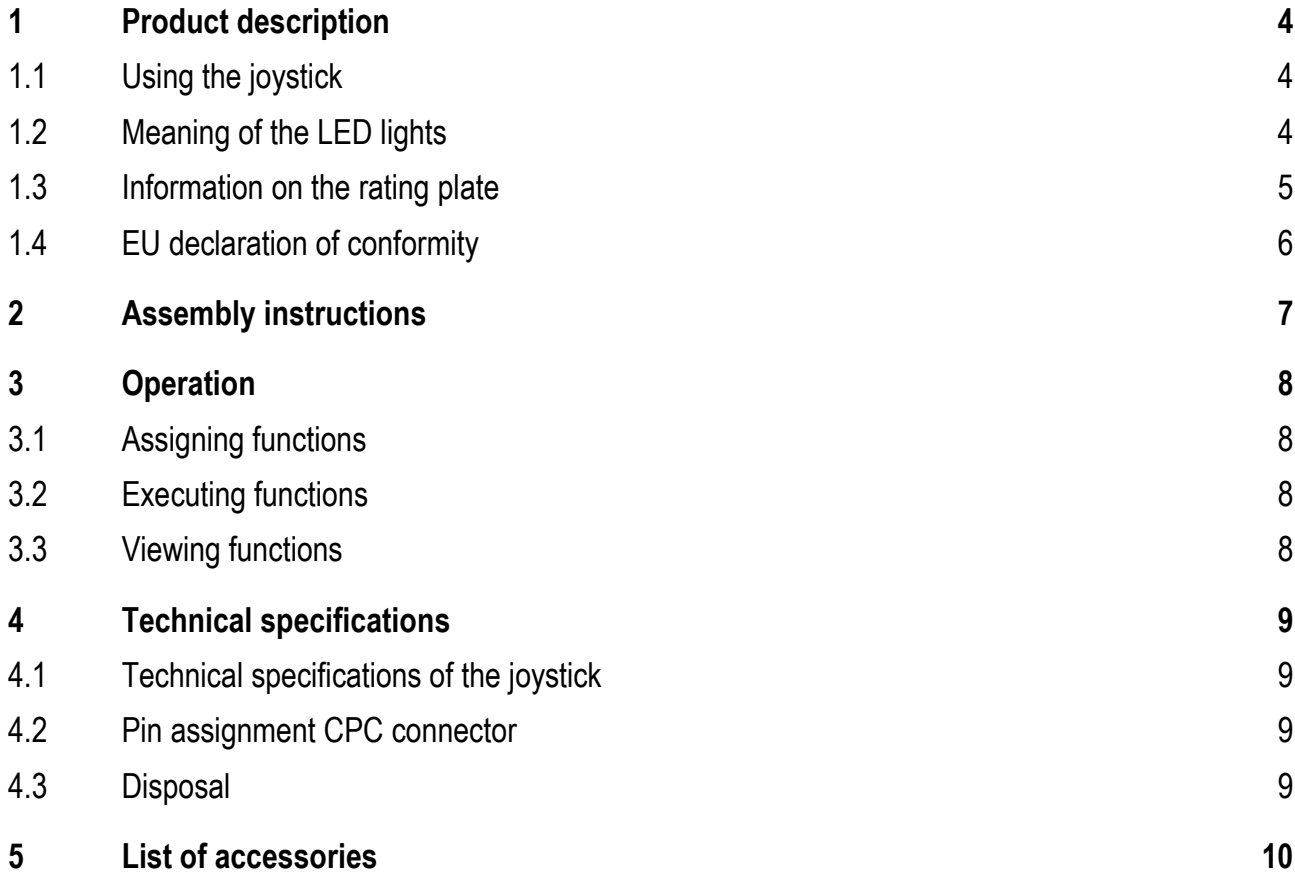

**1.1**

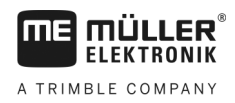

#### <span id="page-3-1"></span><span id="page-3-0"></span>**Product description 1**

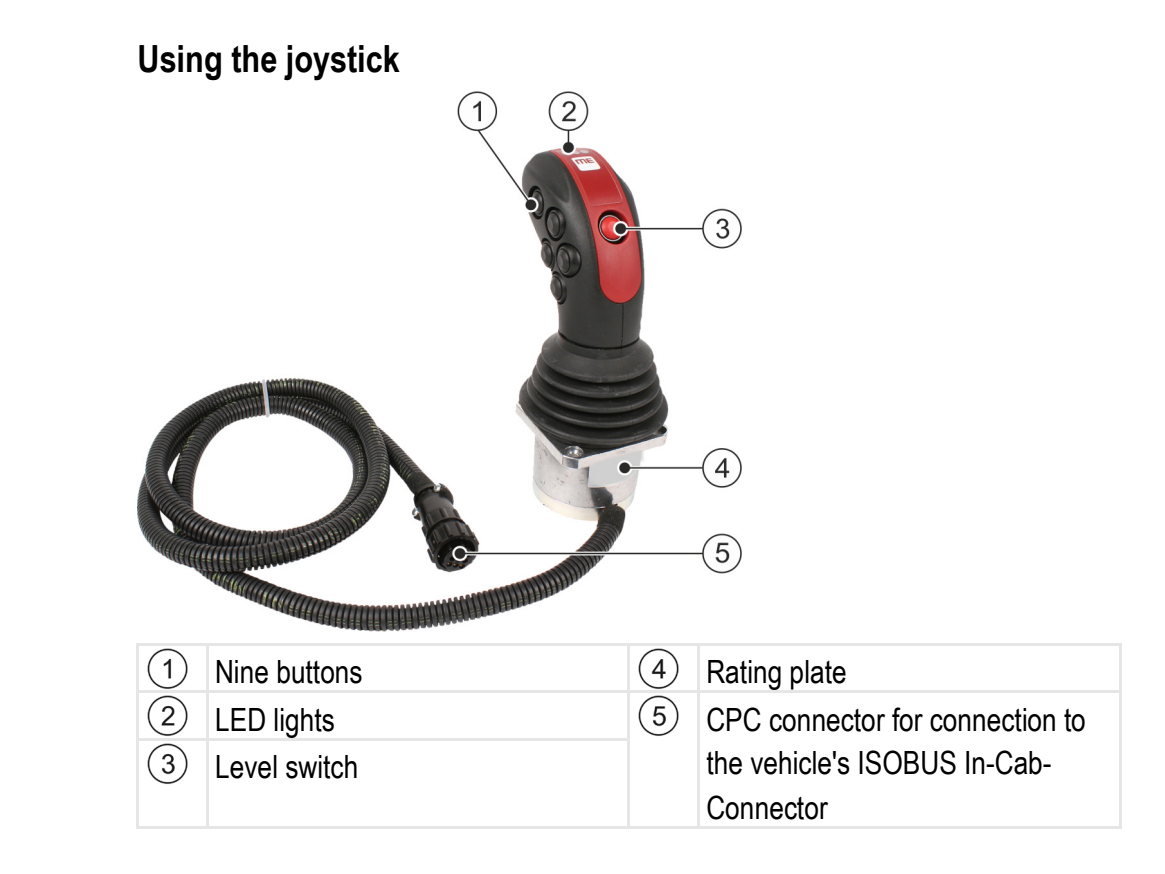

The ISOBUS-Joystick PRO is an ancillary operating device which can rapidly access the functions of an ISOBUS job computer.

The joystick is fitted with nine buttons and a single level switch, which enables switching between two levels. This enables the actuation of a total of 18 functions on the ISOBUS job computer. The current level is indicated by an LED.

The joystick can be used to operate ISOBUS job computers which support the Auxiliary-N protocol.

#### <span id="page-3-2"></span>**Meaning of the LED lights 1.2**

The joystick has three LED lights which display the current state of the joystick.

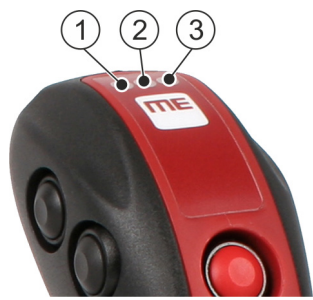

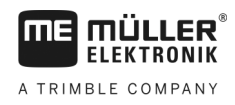

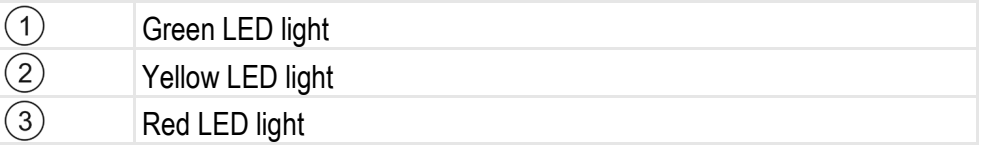

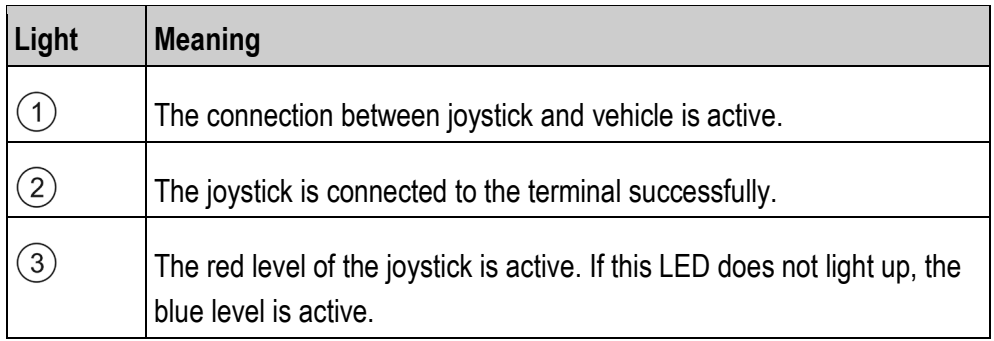

#### <span id="page-4-0"></span>**Information on the rating plate 1.3**

The nameplate is located on the underside of the joystick.

### **Abbreviations on the rating plate**

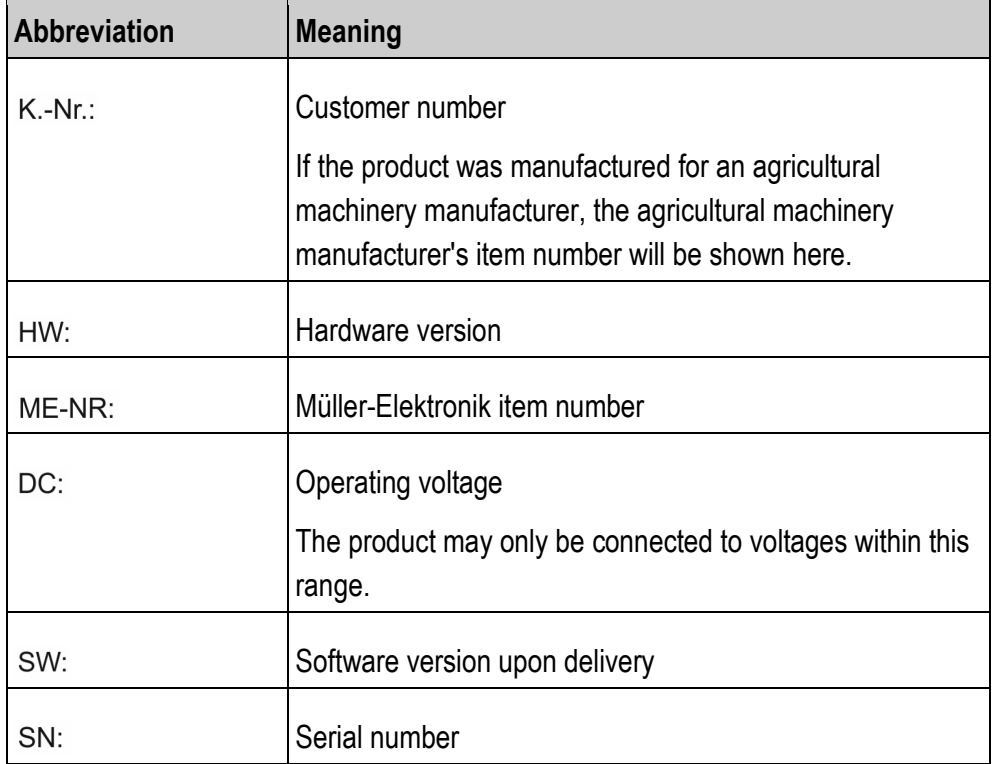

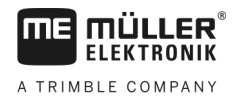

## <span id="page-5-0"></span>**EU declaration of conformity**

Herewith we declare that the design and construction of this product and its identical variants, as well as the form brought onto the market by us, is in accordance with the relevant safety and health requirements of the EU Directive of Electromagnetic Compatibility 2014/30/EU. If alterations are made to the product without prior consultations with us, this declaration becomes invalid.

Harmonised standards applied: EN ISO 14982:2009

(EMC Directive 2014/30/EU)

**2**

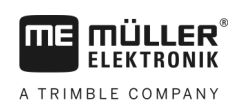

#### <span id="page-6-0"></span>**Assembly instructions 2**

**Procedure**

You fit the joystick as follows:

- **1.** Fit the joystick next to the driver on the in the vehicle cab. Use the supplied bracket.
- **2.** Plug the connector into the ISOBUS in-cab-connector of your vehicle.  $\Rightarrow$  The joystick is now connected to your vehicle.
- $\Rightarrow$  When the vehicle is switched on, the LED on the joystick lights up.

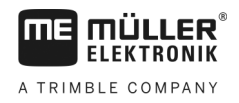

#### <span id="page-7-1"></span><span id="page-7-0"></span>**Operation 3**

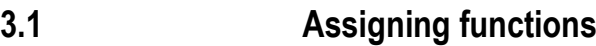

You assign ISOBUS job computer functions using the terminal. You can read how to do this in the operating instructions for the terminal.

#### <span id="page-7-2"></span>**Executing functions 3.2**

Each button on the joystick can be assigned with two functions. The position of level switch determines the function which is performed when the button is pressed.

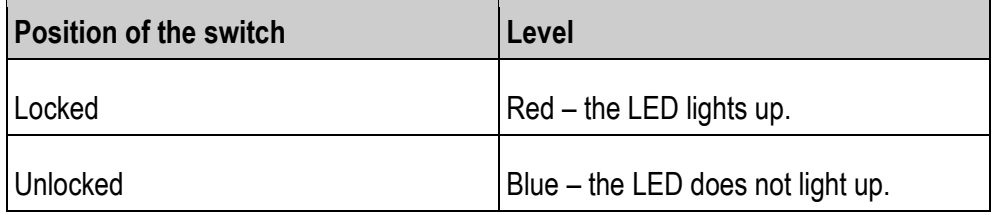

To operate the joystick: **Procedure**

- **1.** Put the level switch into the desired position.
	- $\Rightarrow$  The LED lights up depending on the selected position.
- **2.** Press the button with the desired function.  $\Rightarrow$  The function will be activated.
- **3.** Release the button to exit the function.
- <span id="page-7-3"></span>**Viewing functions 3.3**

To view the functions which are assigned to the joystick: **Procedure**

- $\boxtimes$  The job computer is connected to the ISOBUS power socket.
- $\boxtimes$  You have assigned functions to the joystick.
- **1.** Start the terminal.
- **2.** Open the selection menu.
- **3.**  $\Box$  Open the Joystick application.
	- $\Rightarrow$  The following screen appears:

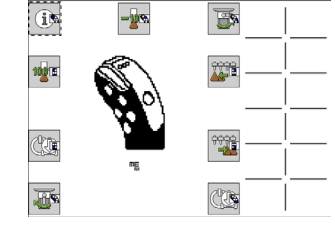

 $\Rightarrow$  You can then see which joystick button has been assigned to an ISOBUS job computer function. The current level is also shown on the screen.

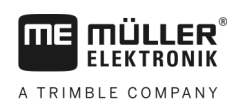

#### <span id="page-8-1"></span><span id="page-8-0"></span>**Technical specifications 4**

#### **Technical specifications of the joystick4.1**

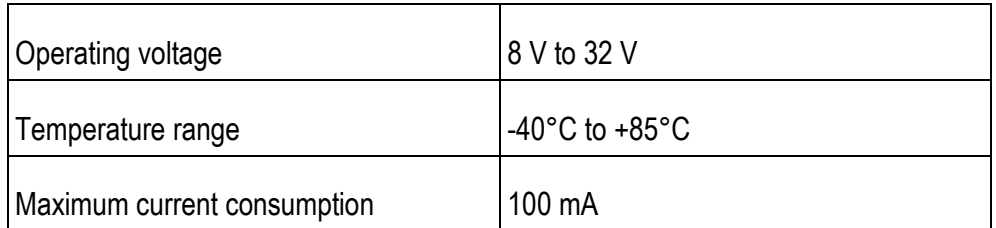

<span id="page-8-2"></span>**4.2**

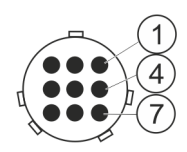

### **Pin assignment CPC connector**

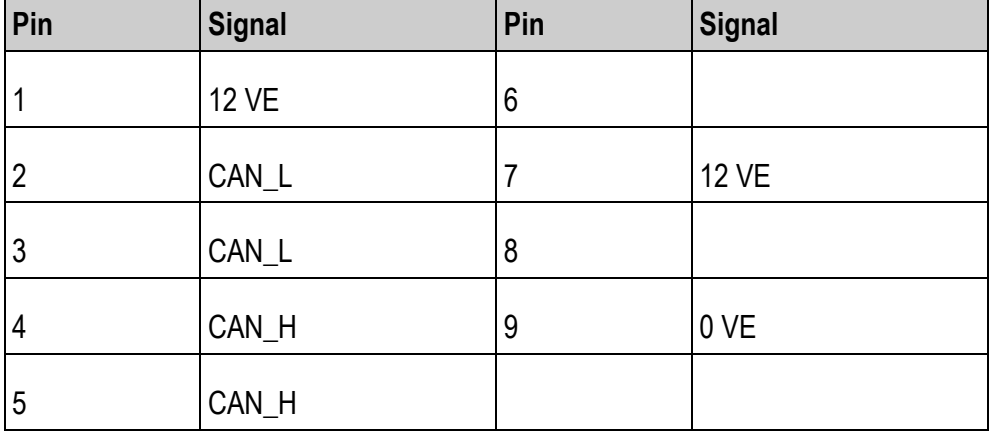

#### <span id="page-8-3"></span>**Disposal4.3**

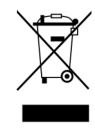

When it has reached the end of its service life, please dispose of this product as electronic scrap in accordance with all applicable waste management laws.

### <span id="page-9-0"></span>**List of accessories 5**

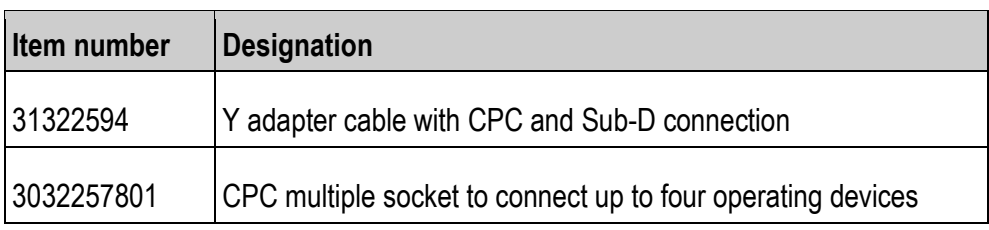